# Localisation, cartographie et mobilité

**Objectif :**Comprendre ce qu'est une trame NMEA. Exploiter la trame obtenue pour réaliser une carte personnalisée.

**Situation d'accroche :** On souhaite créer une carte de vos endroits favoris en utilisant le GPS de votre téléphone. Pour cela, vous allez exploiter directement les informations générées par ce GPS.

## **Travail 1 : Mes endroits préférés.**

*Explication :* Lorsqu'un récepteur GPS reçoit une information, il la transmet (au smartphone, à l'ordinateur auquel il est connecté, à l'interface gps de voiture) à l'aide d'une « phrase » dont la forme est strictement codifiée. On appelle cette « phrase » une trame.

*Travail personnel en amont : Si possible***,** installer l'application NMEA Tools sur votre smartphone sur Androïd ou NMEAGps sur iOS.

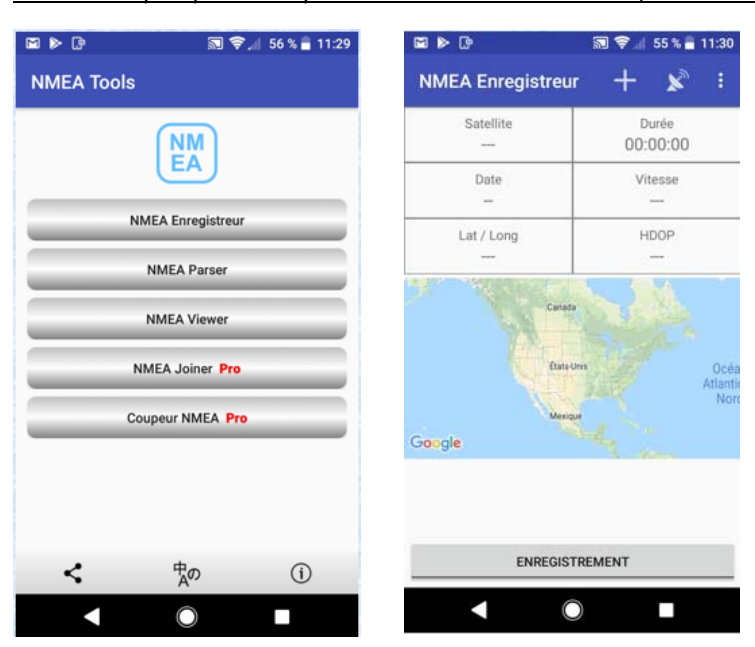

### *Mode d'emploi pour récupérer une trame sur Androïd (NMEA Tools)*

Accepter que l'application accède aux paramètres de localisation du téléphone.

Aller dans l'un de vos endroits favoris, ouvrir l'application puis choisir ENREGISTREUR puis cliquer sur ENREGISTEMENT *se placer en extérieur*

On voit défiler des trames sur l'écran inférieur. Les écrans en haut donnent différentes indications dont la position.

Vérifier que la position est stabilisée.

Appuyer de nouveau sur ENREGISTEMENT pour stopper l'enregistrement.

**NMEA Gps** 

Choisir Enregistrer puis nommer le fichier votre\_nom.txt.

Remarque : Récupérer ce fichier peut s'avérer intéressant mais peut‐être un peu technique. Le choix fait dans cette activité est donc de ne pas le faire. On se contente donc de la consulter en classe.

*Mode d'emploi pour récupérer une trame sur iOS (NMEAGps)*

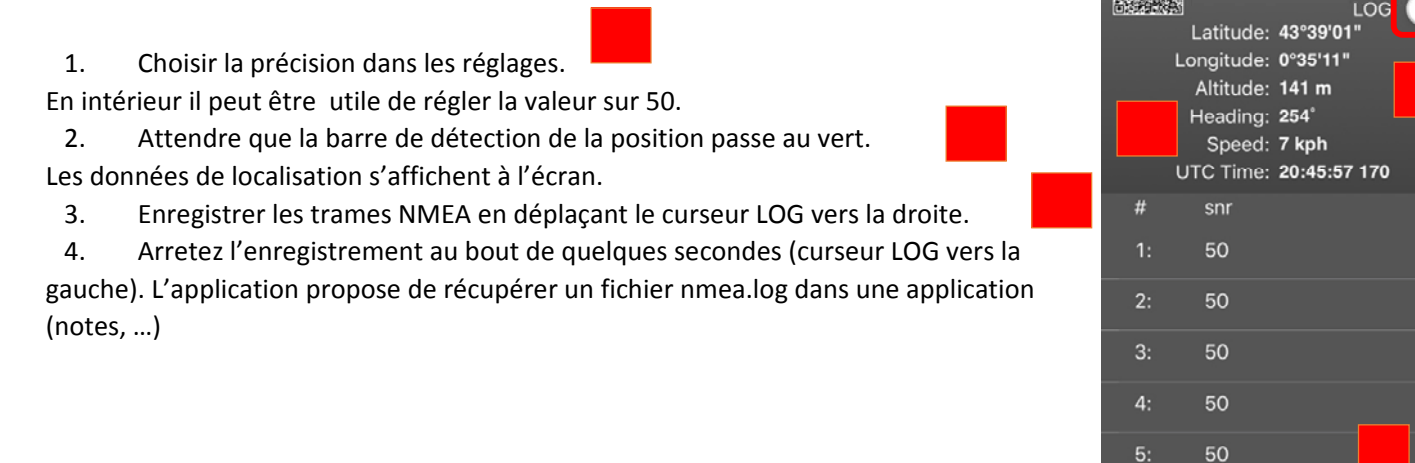

#### **Travail 2***:*

1) Voici ci-dessous des trames obtenues grâce à l'application NMEA Tools. Faites une recherche sur internet<sup>1</sup> afin de « décoder » les trames reçues et en particulier de déterminer la position du récepteur lorsque les trames ont été enregistrées.

 $$GAGSA, A, 3, 101, 104, 109, 112, 119, 121, 127, \ldots, 1.3, 0.8, 1.1*19$ \$GPRMC,104338.00,A,4315.937399,N,00018.570366,W,000.0,,281218,,,A\*6A \$GPGGA,104339.00,4315.937399,N,00018.570366,W,1,28,0.4,207.2,M,50.5,M,,\*7E \$GPGSV, 3, 1, 12, 09, 64, 047, 37, 06, 59, 223, 38, 07, 55, 145, 02, 44, 294, 18\*74 \$GPGSV, 3, 2, 12, 23, 34, 060, 39, 30, 30, 180, 40, 05, 15, 298, 33, 03, 08, 111, 38\*7F \$GPGSV, 3, 3, 12, 16, 06, 053, 26, 19, 04, 221, 29, 02, 336, , 26, 02, 029, \*76 \$GLGSV, 2, 1, 08, 70, 58, 331, 21, 79, 39, 064, 43, 85, 37, 248, 29, 69, 37, 066, 41\*65

- 2) Situer cette position sur une carte. **Appeler le professeur pour valider le travail**. 2
- 3) [Travail collaboratif] ] A partir de l'enregistrement fait en travail personnel avec NMEA Tool, récupérer la position GPS et compléter le fichier tableur collaboratif coordonees.csv avec les coordonnées trouvées. \*

**Travail 3 : Créer une carte personnalisée avec UMAP et** *Exploitation du fichier obtenu : coordonnees.csv*

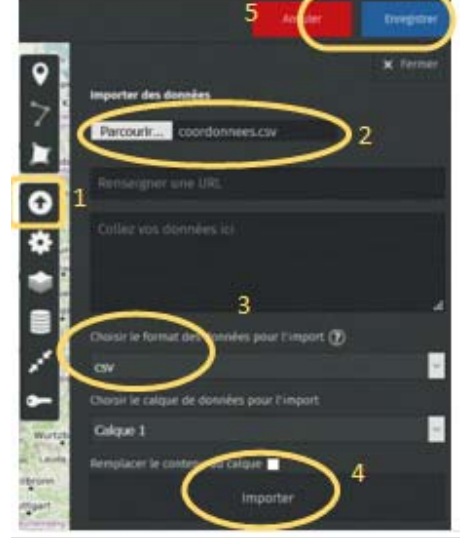

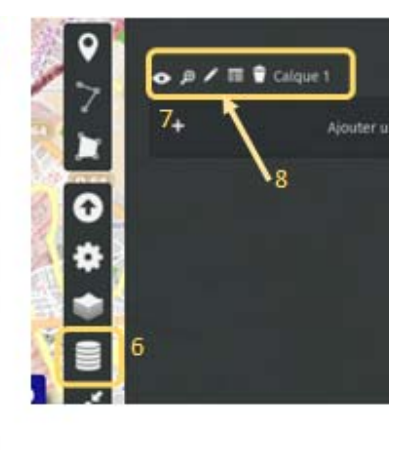

#### **Travail 4 : Créer une carte personnalisée avec Python**

import folium from csvversliste import\*

#La variable liste contient les données du fichier csy points=extractioncsv("coordonnees py.csv")

c= folium.Map(location=[43.638147, 1.461406], zoom start=13)

```
for i in range(len(points)) :
lat=float(points[i][0]
lon = float(points[i][1])nom = points[i][2]folium.Marker([lat,lon], popup=nom).add_to(c)
```
c.save('maCarte2.html')

import folium import csv """Fonction permettant l'extraction du fichier csv. Cette fonction peut petre "cachée" dans un programme secondaire """ def extractioncsv(fichiercsv): liste =  $[]$ with open(fichiercsv, 'r') as fcsv: lecteur = csv.reader(fcsv, delimiter=',') for ligne in lecteur: liste.append(ligne) return liste #La variable liste contient les données du fichier csv points=extractioncsv("coordonnees\_py.csv") c= folium.Map(location=[43.638147, 1.461406], zoom start=13)

for lat, lon, nom in points : lat=float(lat)  $lon = float(lon)$ 

folium.Marker([lat,lon], popup=nom).add to(c)

c.save('maCarte2.html')

<sup>&</sup>lt;sup>1</sup> Vous pourrez par exemple consulter http://www.gpspassion.com/forumsen/topic.asp?TOPIC\_ID=17661 ou http://www.dossiers-techniques.fr/geolocalisation/communication-avec-un-gps-protocole-nmea-0183.html *2* Attention, difficultés possibles avec la conversion coordonnées

 $4315.937122$ , Ncorrespond à 43°15,937122'. La conversion endégrésdécimauxs'obtientenfaisant $\frac{15,937122\times100}{60}$